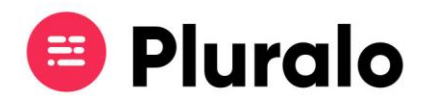

## Como funcionam os pagamentos?

Consultar, adicionar ou retirar pagamentos das suas reservas é um processo bastante simples, vamos mostrar-lhe como fazer.

## **Consultar pagamentos**

Ao entrar na reserva que pretende consultar, clicando em "Payments" poderá consultar algumas informações sobre os pagamentos efetuados naquela reserva, tais como:

- Montante pago
- Valor em dívida, caso exista
- Método de pagamento utilizado
- Vendedor da reserva

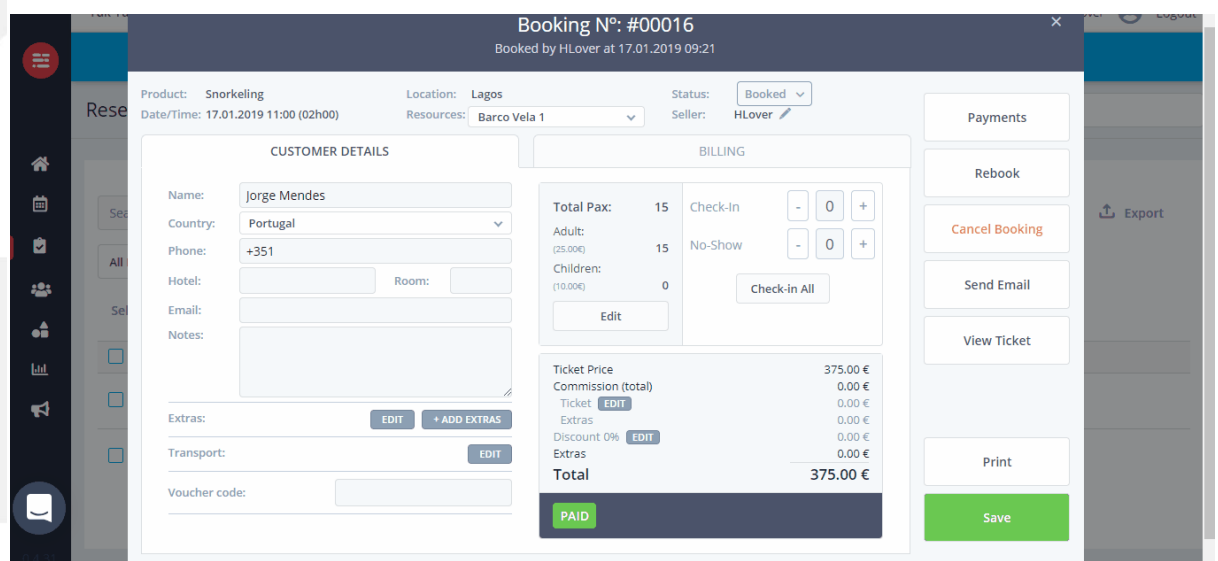

## **Pay in / Pay out**

Para dar entrada de um pagamento basta adicionar o montante e clicar em "*Pay In"*.

É possível dar entrada apenas de parte do total a pagar.

Caso isso aconteça a reserva ficará com uma notificação do restante a pagar pelo cliente.

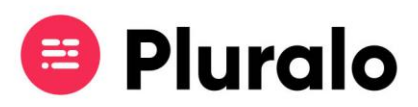

Para dar saída de um pagamento adicione o montante e clique em "*Pay Out*".

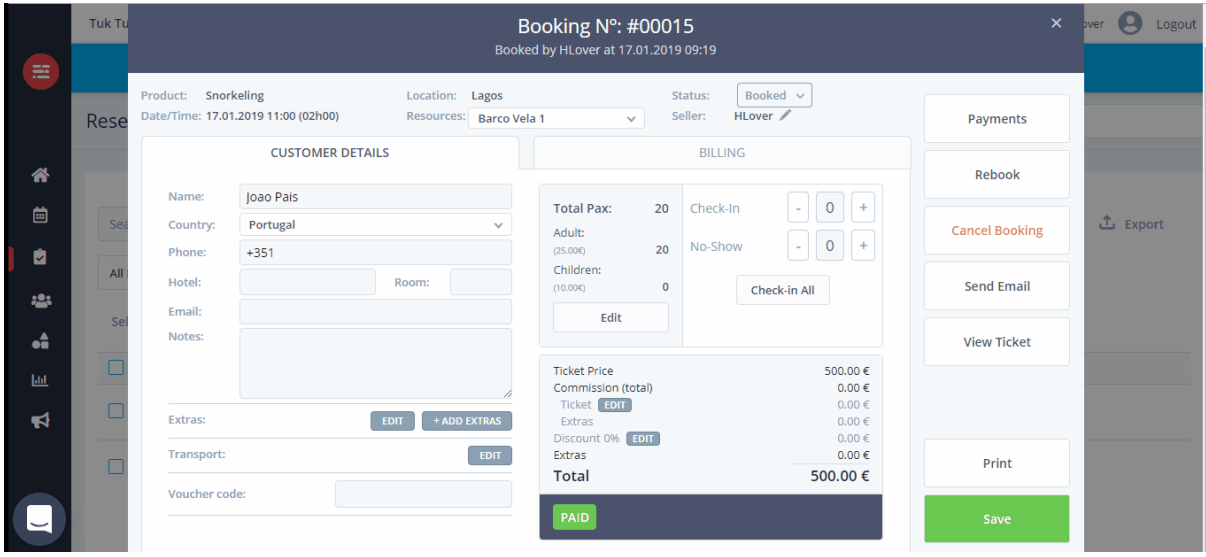